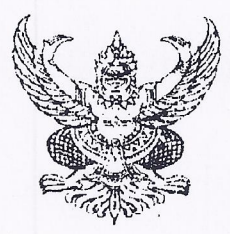

สำนักงานเขตพื้นที่การศึกษาประถมศึกษา เชียงราย เขต ๑ ถนนสนามบิน ตำบลเวียง อำเภอเมืองเชียงราย จังหวัดเชียงราย ๕๗๐๐๐

## 27 กุมภาพันธ์ ๒๕๕๘

เรื่อง การกรอกข้อมูลสภาพการใช้งานระบบอินเทอร์เน็ต

ผู้อำนวยการโรงเรียนในสังกัดทุกโรงเรียน เรียน

ตวนที

 $\n *n*$   $\n *n*$   $\n *n*$   $\n *n*$   $\n *n*$ 

ส่งที่ส่งมาด้วย ๑. คู่มือการกรอกข้อมูลสภาพการใช้งานระบบอินเทอร์เน็ต จำนวน ๑ ฉบับ ๒. แบบกรอกข้อมูลสภาพการใช้งานระบบอินเทอร์เน็ต จำนวน ๑ ฉบับ

เนื่องด้วย สำนักงานคณะกรรมการการศึกษาขั้นพื้นฐานแจ้งว่า ได้ดำเนินการจัดทำโครงการ ้พัฒนาคุณภาพการศึกษาด้วยเทคโนโลยีการศึกษาทางไกล เพื่อให้รองรับกับความต้องการของโรงเรียนและให้เกิด ประโยชน์สูงสุด และมีประสิทธิภาพในการพัฒนาการจัดการเรียนการสอนโดยใช้เทคโนโลยีสารสนเทศมา ประยุกต์ใช้ให้สามารถใช้งานได้จริง และนำมาบูรณาการให้สอดคล้องกับบริบทของการจัดการศึกษา นั้น

ในการนี้ สำนักงานคณะกรรมการการศึกษาขั้นพื้นฐาน ขอให้โรงเรียนในสังกัดตรวจสภาพการใช้งาน ระบบเครือข่ายอินเทอร์เน็ต โดยให้โรงเรียนดำเนินการดังนี้

๑. กรอกข้อมูลผ่านระบบอินเทอร์เน็ตที่ http://๒๐๒.๒๙.๑๗๒.๑๔๐/obecdata ให้แล้วเสร็จ ภายในวันที่ ๕ มีนาคม ๒๕๕๘ ตามคู่มือการกรอกข้อมูล (ตามสิ่งที่ส่งมาด้วย ๑)

๒. ให้โรงเรียนดำเนินการส่ง แบบกรอกข้อมูลสภาพการใช้งานระบบอินเทอร์เน็ต และแบบทดสอบ ความเร็วอินเทอร์เน็ต (ตามสิ่งที่ส่งมาด้วย ๒ ) ส่งกลุ่มนโยบายและแผน ภายในวันที่ ๕ มีนาคม ๒๕๕๘

จึงเรียนมาเพื่อทราบและดำเนินการ

ขอแสดงความนับถือ

(นายสมบูรณ์ ธรรมลังกา) รองผู้อำนวยการฯ รักษาราชการแทน ผู้อำนวยการสำนักงานเชตพื้นที่การศึกษาประถมศึก**ษาเชียงราย เยต 1** 

กลุ่มนโยบายและแผน โทร. ๐-๕๓๖๐-๐๑๘๙ ต่อ ๑๒๓, ๑๒๔ โทรสาร ๐-๕๓๗๑-๓๖๖๘,๐-๘๖๔๒-๙๗๓๒๔

## **คู่มือการกรอกข้อมูลสภาพการใช้ระบบอินเทอร์เน็ต ผ่านระบบอินเทอร์เน็ต : http://202.29.172.140/obecdata \*\*\*\*\*\*\*\*\*\*\*\*\*\*\*\*\*\*\*\*\*\*\*\*\*\*\*\*\*\*\*\*\*\*\***

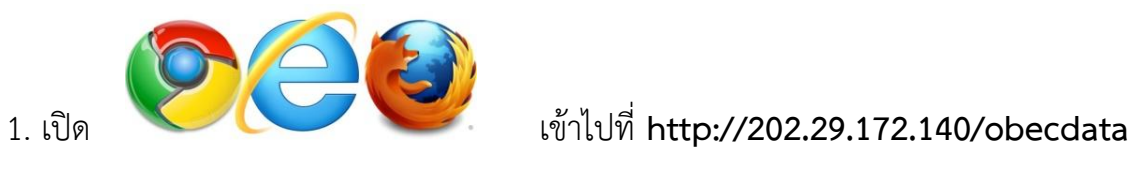

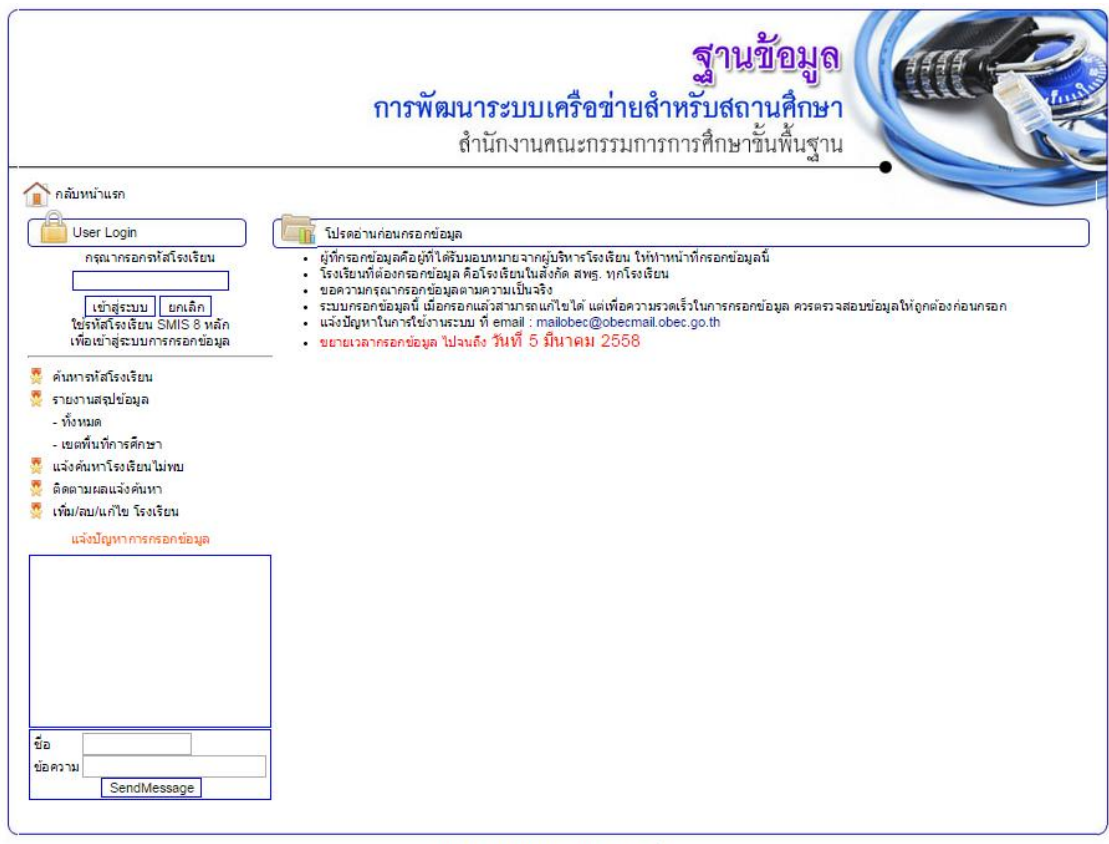

ิกลุ่มบริการเทคโนโลยีสารสนเทศและการสื่อสาร<br>สำนักเทคโนโลยีเพื่อการเรียนการสอน

2. Login ด้วยรหัสโรงเรียน SMIS 8 หลัก

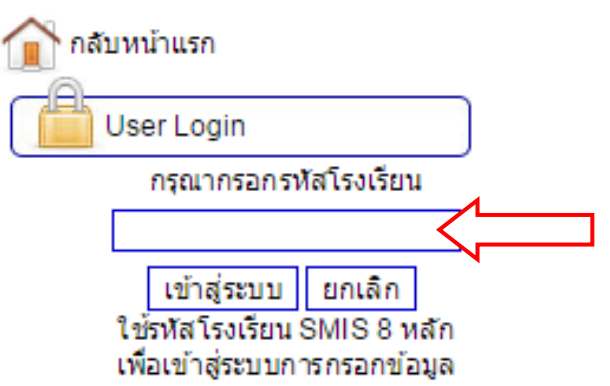

## 3. เลือกเมนู **กรอกข้อมูล**

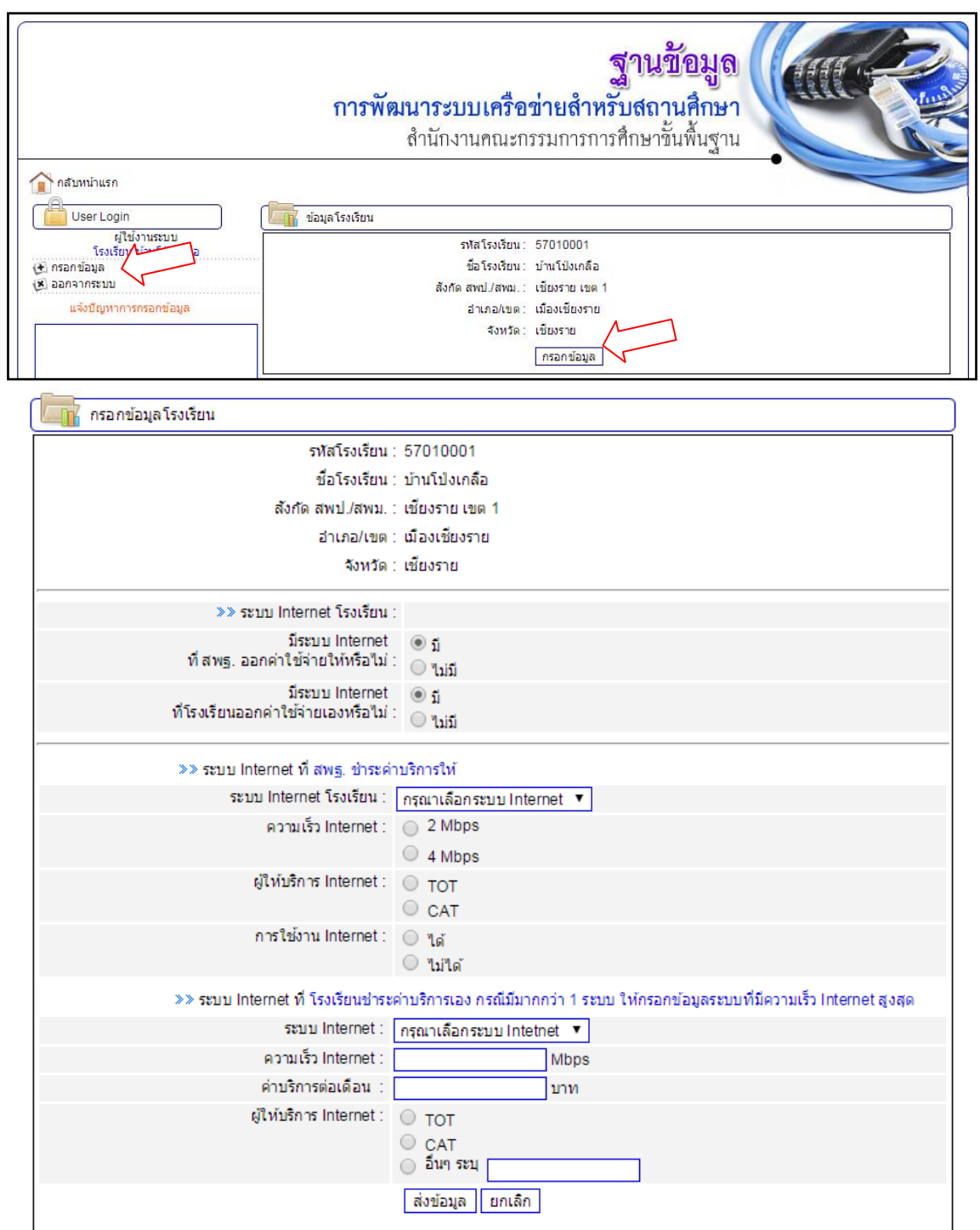

**หมายเหตุ : กรณีที่โรงเรียนช าระค่าบริการเอง มากกว่า 1 ระบบ ให้กรอกข้อมูลระบบ ที่มีความเร็ว Internet สูงสุด**

**----------------------------------------------------------------------------------------------------**

**มีข้อสงสัยติดต่อ** : กลุ่มนโยบายและแผน สพป.เชียงราย เขต 1

โทร. 053-600189 ต่อ 123 – 125 หรือ 086-4297324

## **ทดสอบความเร็วอินเทอร์เน็ต \*\*\*\*\*\*\*\*\*\*\*\*\*\*\*\*\*\*\*\*\*\*\*\*\*\*\*\*\*\*\*\*\*\*\*\*\*\*\*\*\*\*\*\*\***

1. เปิดอินเทอร์เน็ตเข้าเว็บไซต์ http://speedtest1.totbb.net/

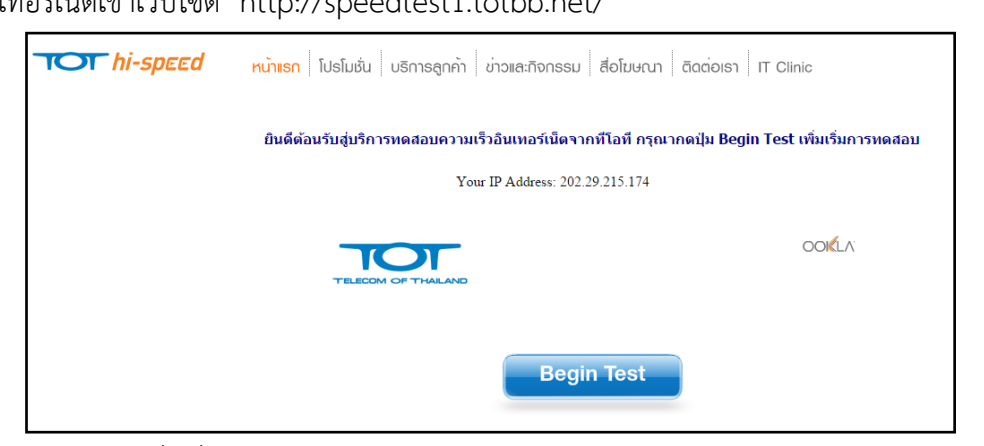

2. กดปุ่ม Begin Test เพื่อเริ่มการทดสอบความเร็วอินเทอร์เน็ต

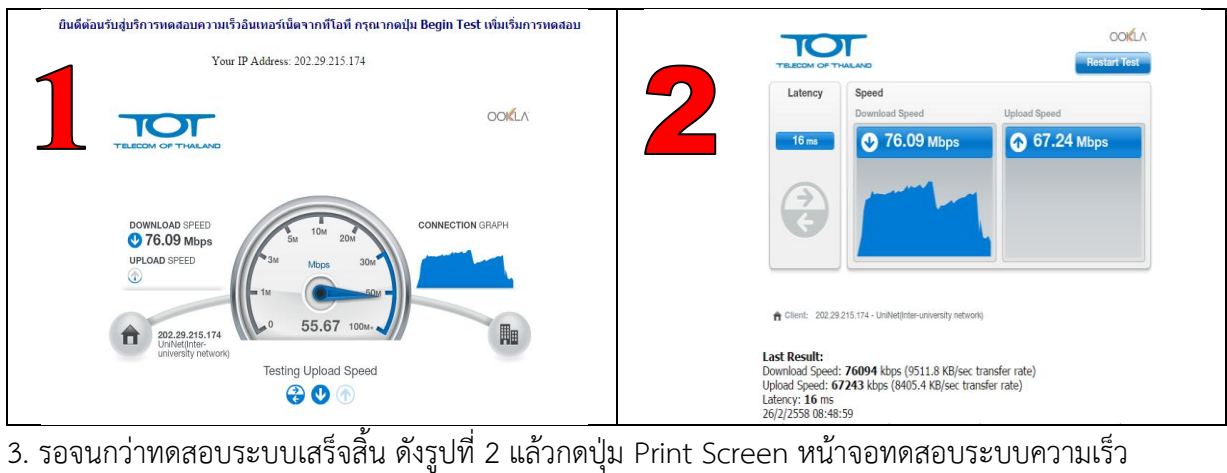

อินเทอร์เน็ต

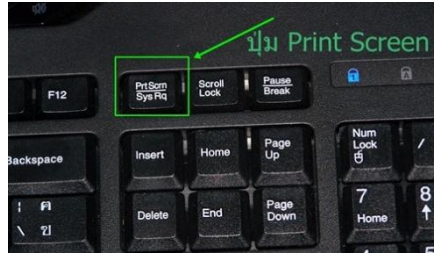

4. เปิดไมโครซอร์ฟเวิร์ด กดปุ่มวาง เพื่อทำการวางทดสอบระบบความเร็วอินเทอร์เน็ต

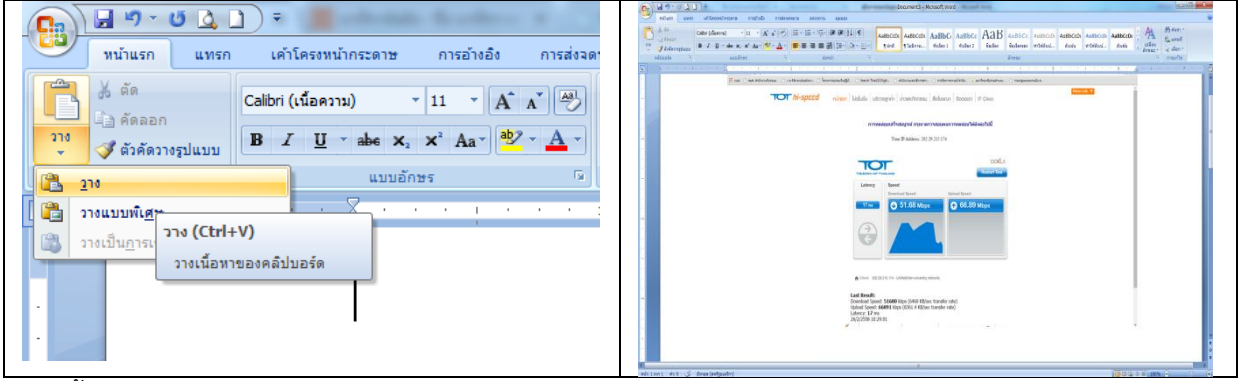

5. ปริ้นแบบทดสอบระบบความเร็วอินเทอร์เน็ตส่ง กลุ่มนโยบายและแผน สพป.เชียงราย เขต 1

 **ส่งภายในวันที่ 5 มีนาคม 2558**

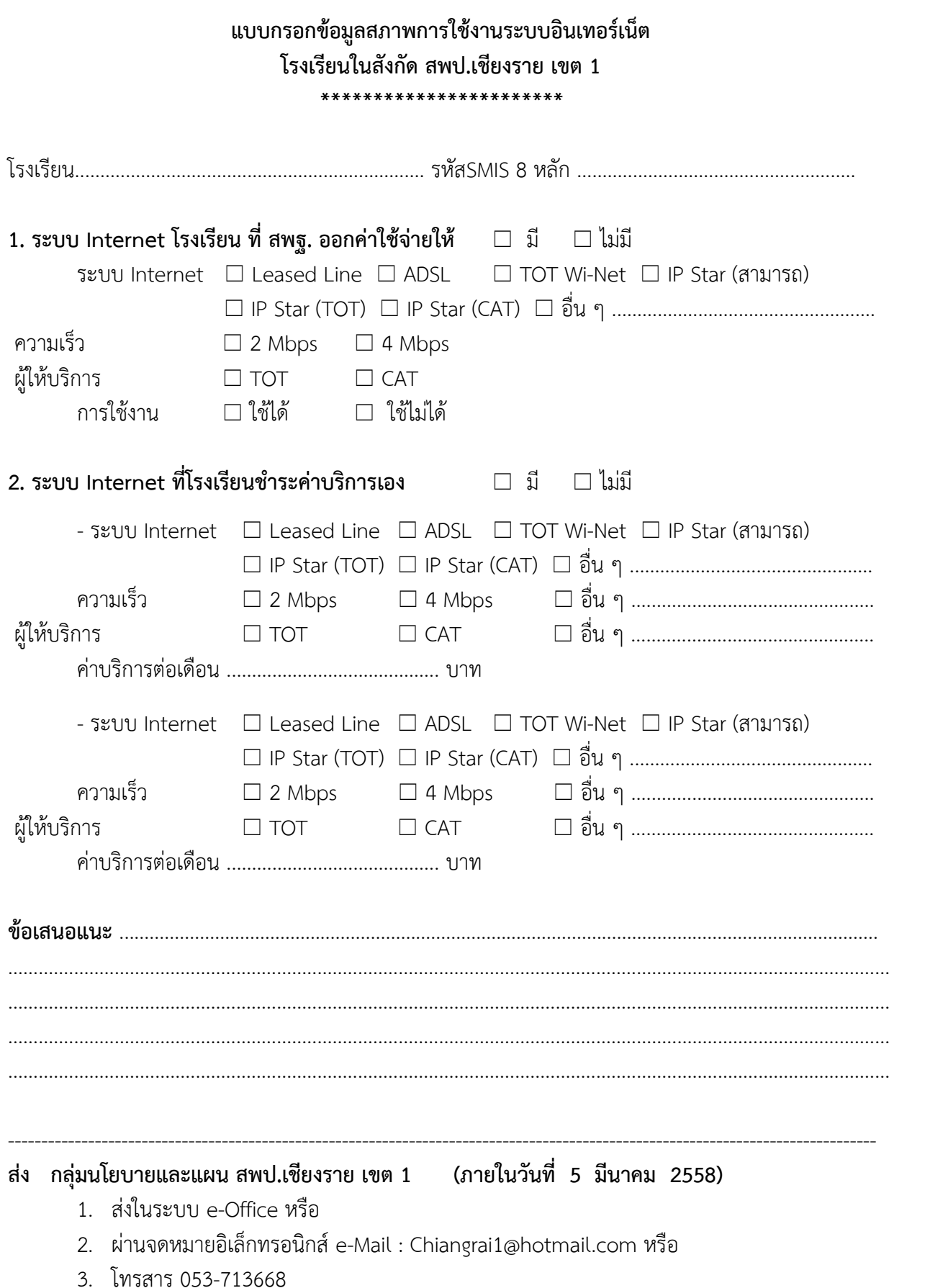